## TH320

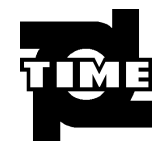

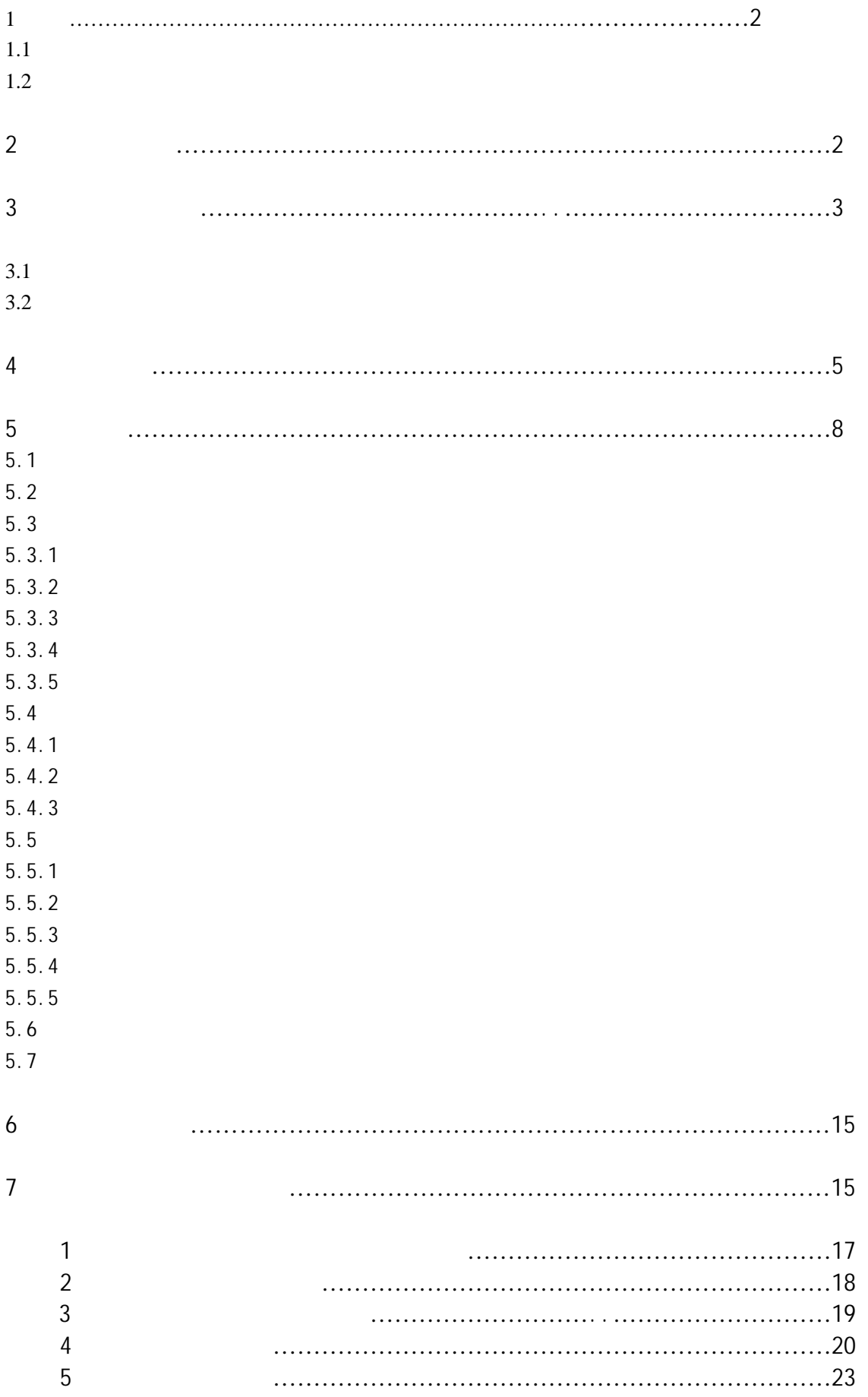

 $1<sup>1</sup>$  $1.1$ 

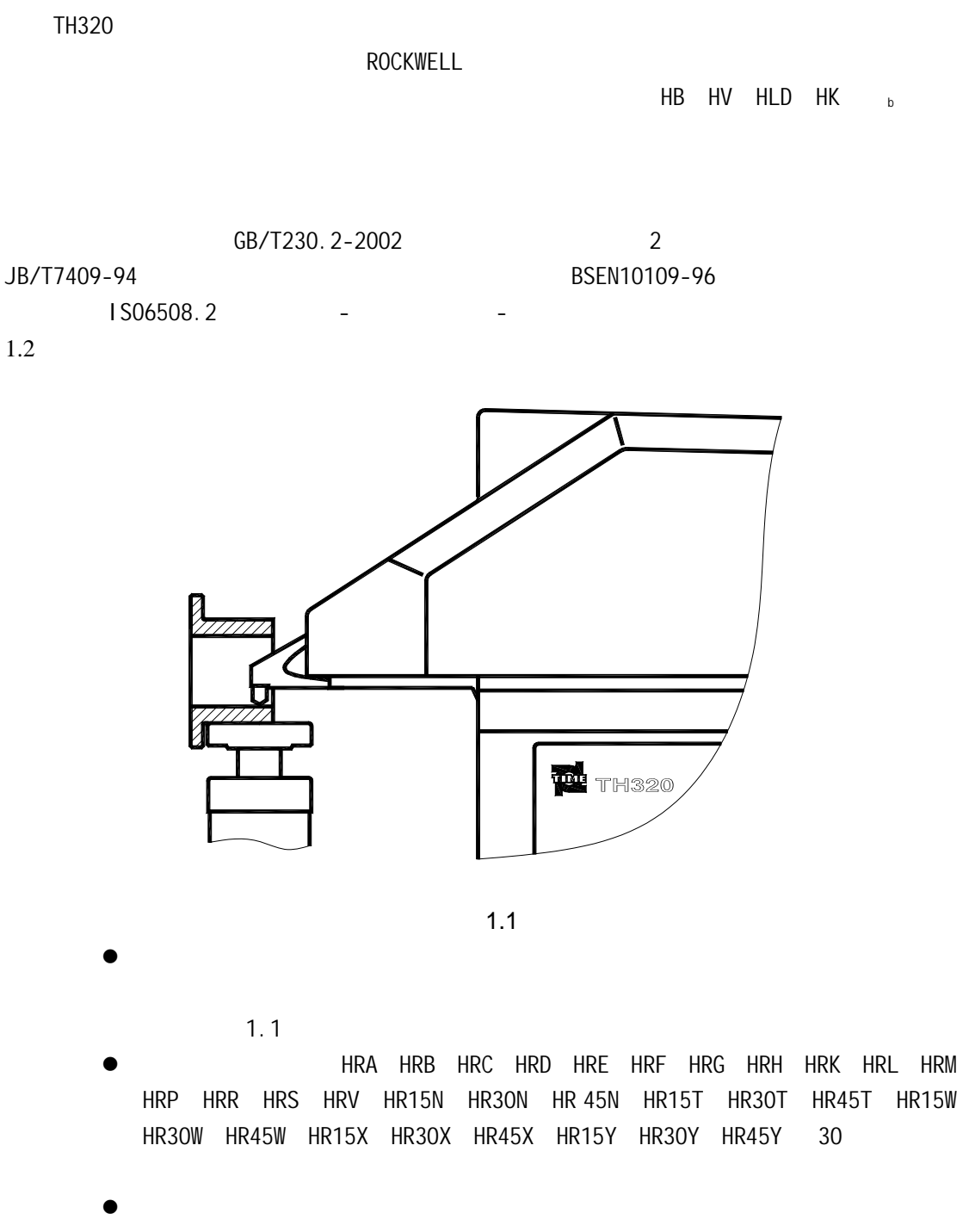

 $HB$  HV HLD HK  $_{b}$ 

 $\bullet$  $2\overline{ }$  $0.1$ HR z 工作温度 10℃~35 45% 75%

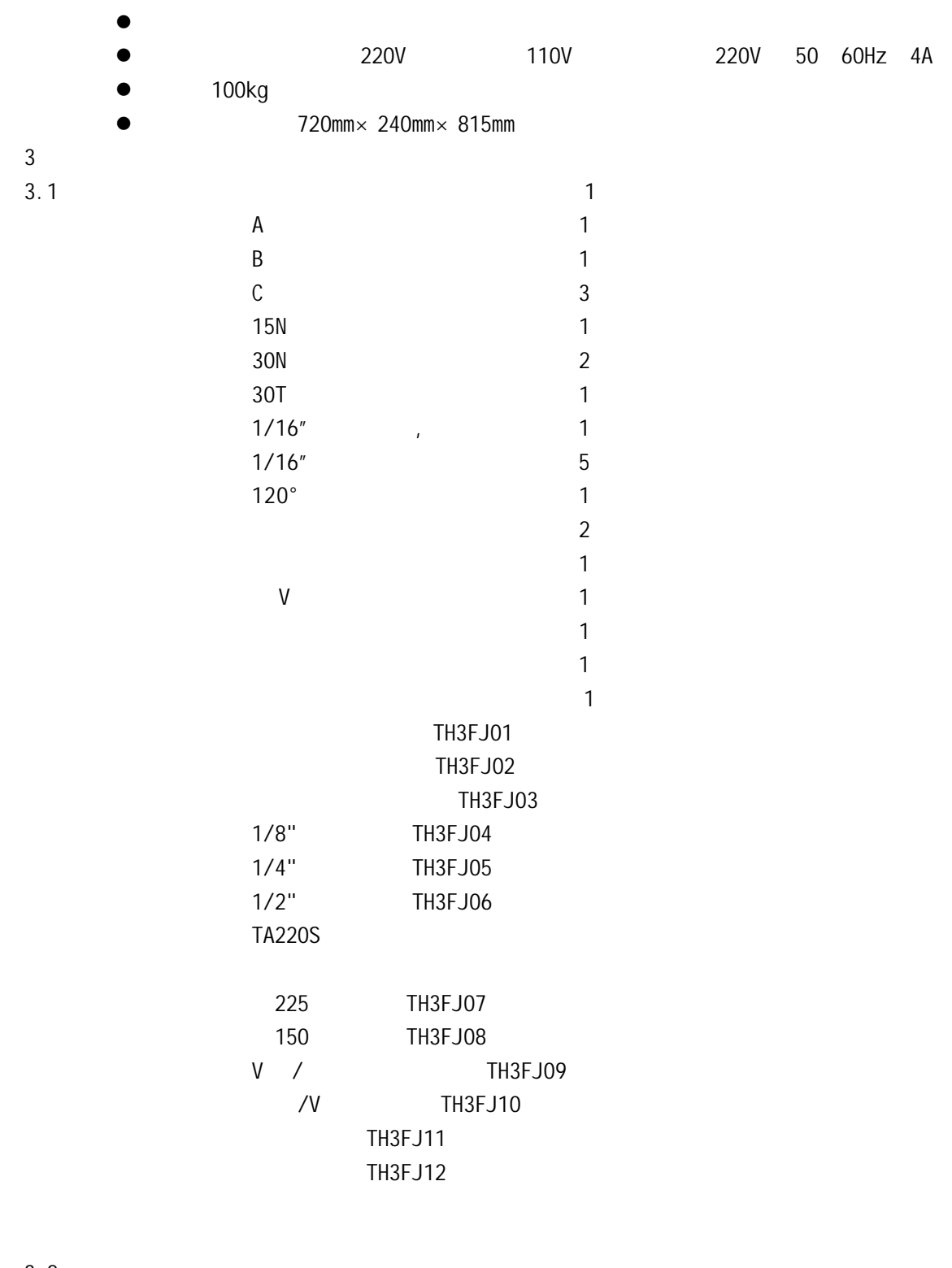

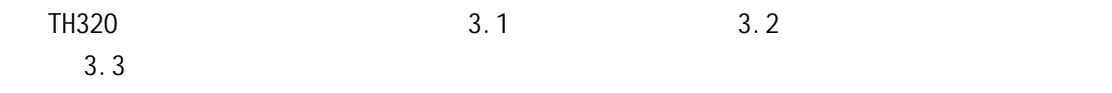

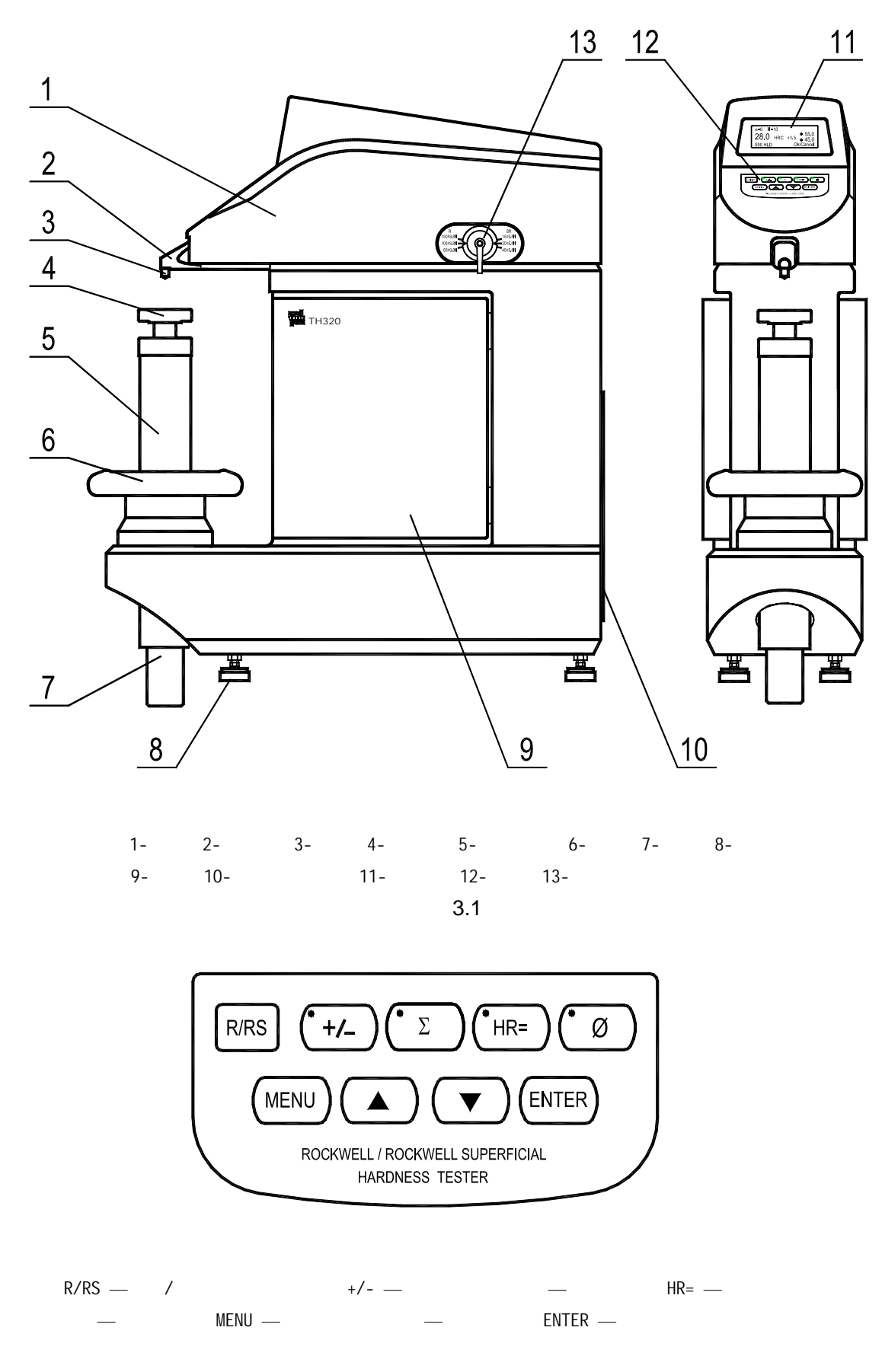

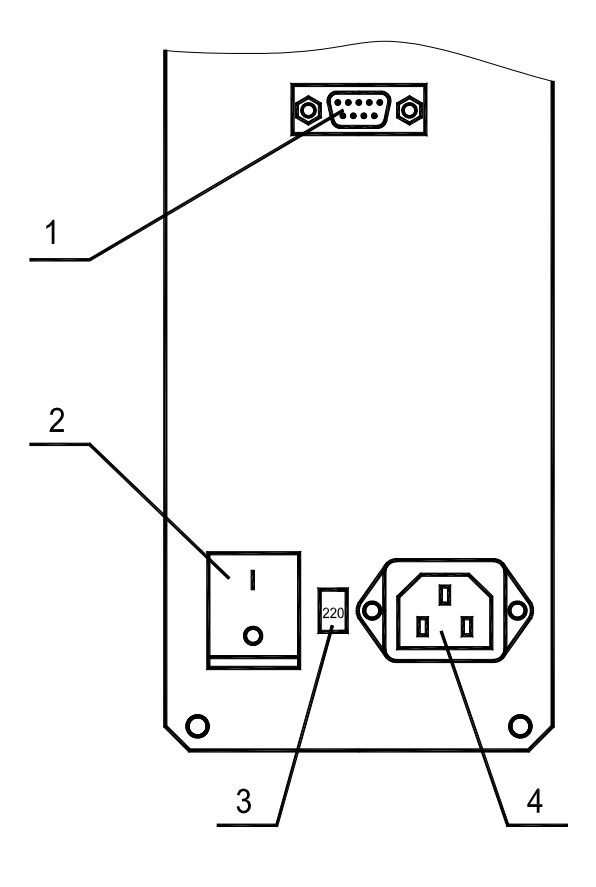

1-RS232 2- 3-220V/110V 4-3.3

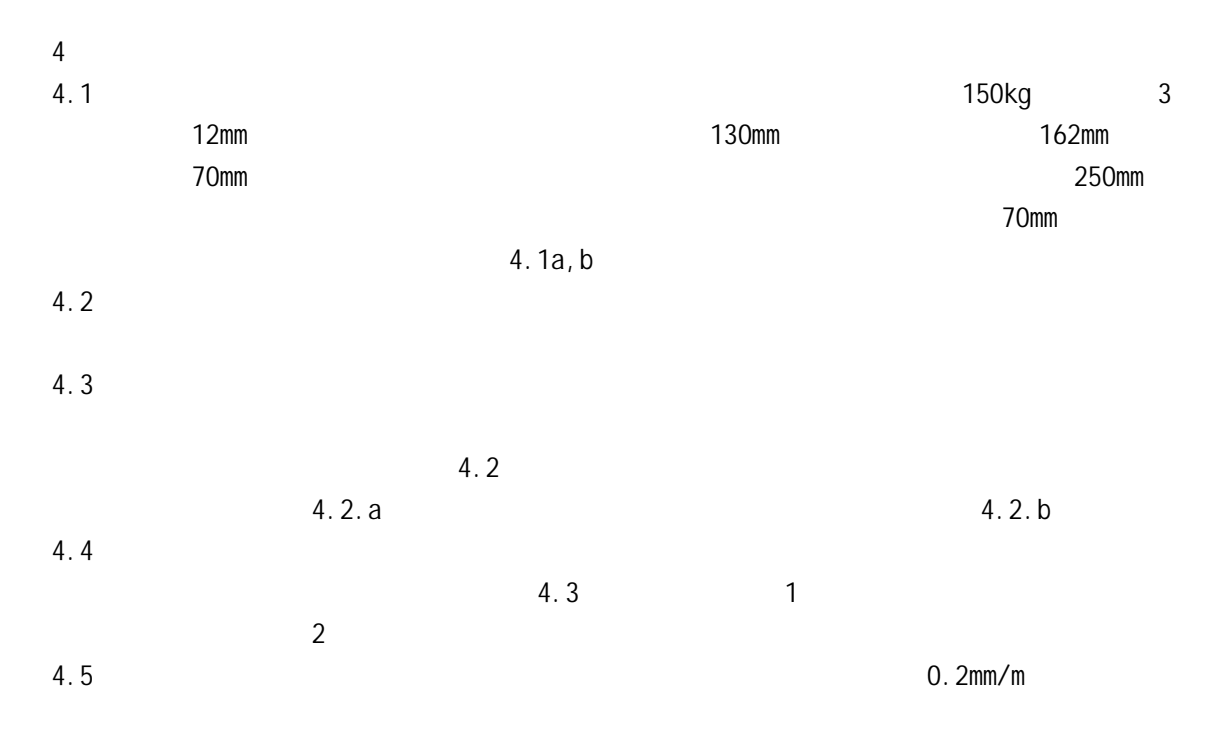

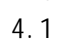

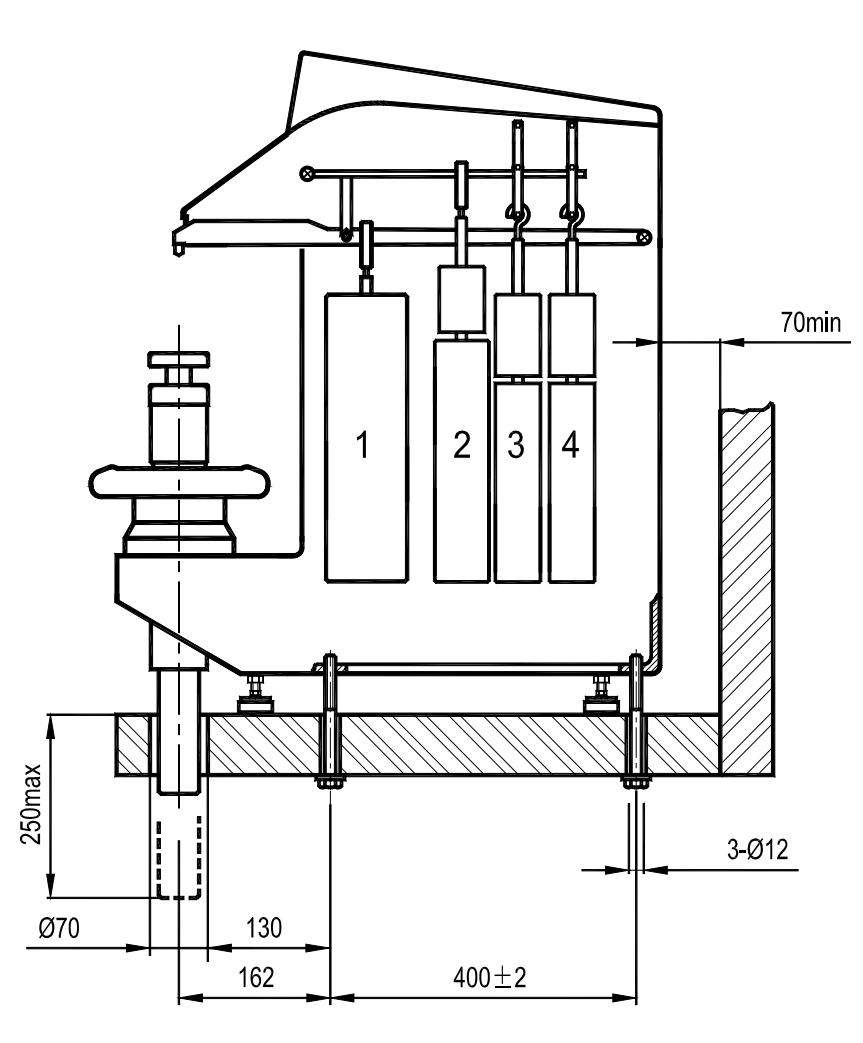

图 4 1 a

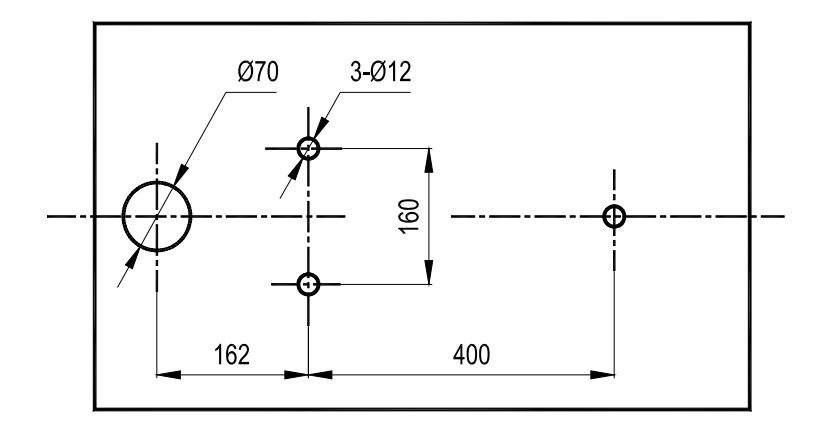

图 4.1 b 台面孔位置尺寸

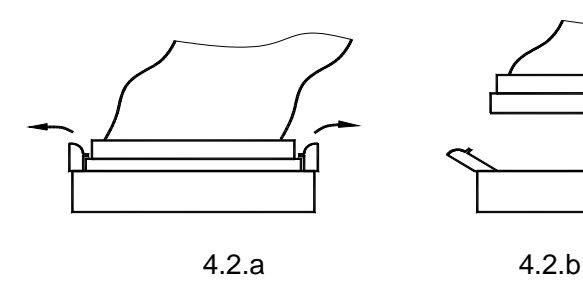

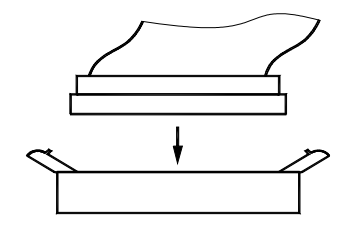

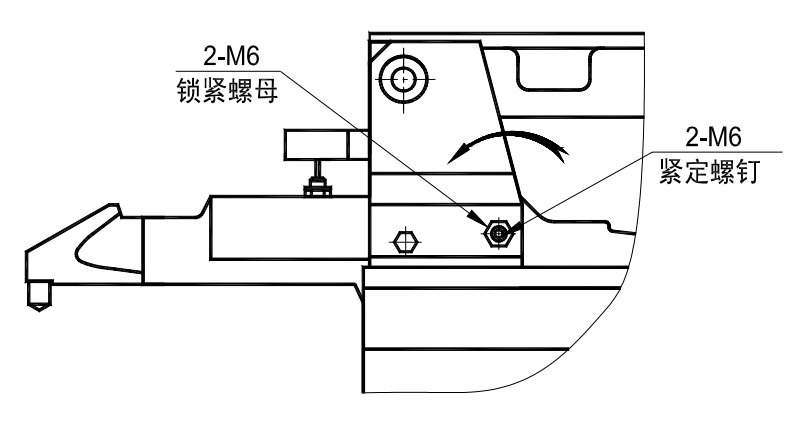

4.3

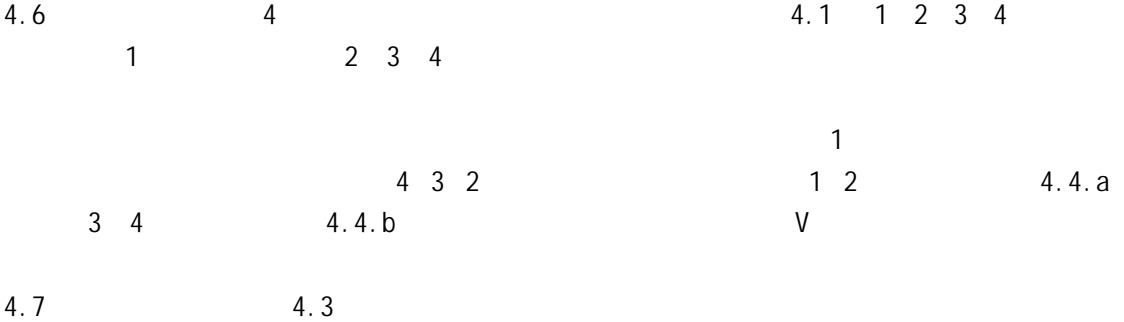

4.8 220V 110V + 220V 220V + 220V + 220V + 220V + 220V + 220V + 220V + 220V

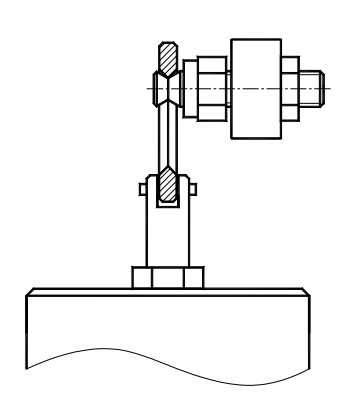

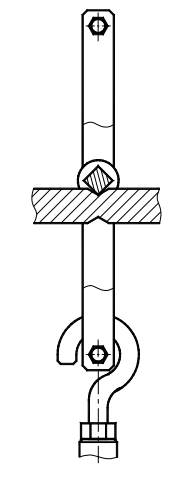

4.4.a 4.4.b

## $5.1.1$   $5.1.2$

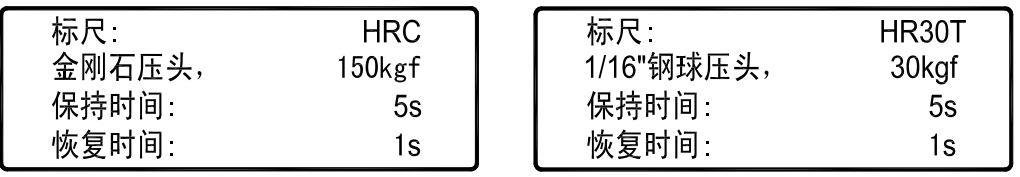

5.1.1 5.1.2

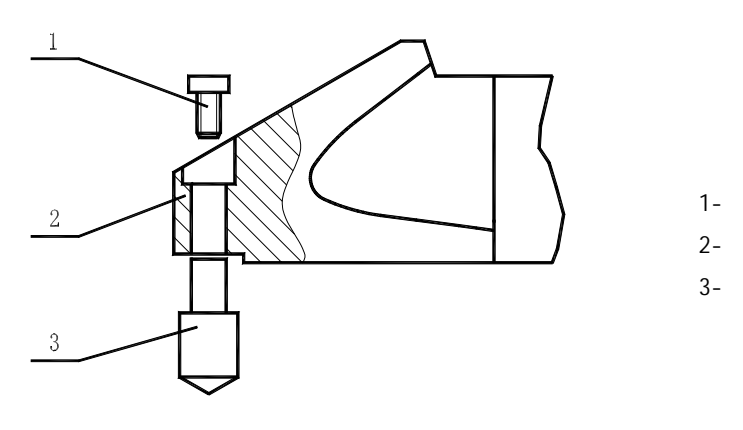

5.1.3

 $5.1.3$ 

 $5.3.1$ 

 $5.4$ 

 $5.2$ 

5 操作方法  $5.1$ 

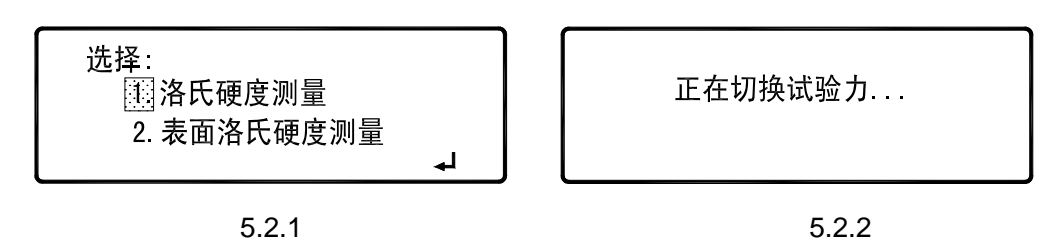

 $"$  R/RS"  $5.2.1$   $*$   $*$   $*$   $*$ 

 $5.2.2$ 

 $5.3$ 

按"MENU"键显示屏出现图 5.3.1(洛氏)或图 5.3.2(表面洛氏),可以开始参 5.3.1 5.3.2 5.3.1 标尺选择 在图 5.3.1 5.3.2 中,按"▲"或" " 键,移动光标到"标尺" 处,按"ENTER" 键,显示屏相应出现图 5.3.3 或图 5.3.4,列出可供选用的 15 种洛氏标尺,或 15 种表面 5.3.3 5.3.4 按"▲"或" "键,移动光标到欲选用的标尺处,按"ENTER"键完成选择。当 试验力选择通过图 3.1 13 试验力转换手柄进行,洛氏硬度测量有 60kgf(588.4N) 100kgf(980.7N) 150kgf(1471N)三种试验力;表面洛氏硬度测量有 15kgf(147.1N) 30kgf(294.2N) 45kgf(441.3N) 三种试验力,指示标牌如图 5.3.5。选择试验力时,洛 氏测量模式读左侧"R"列标识,表面洛氏测量模式读右侧"RS"列标识。 

5.3.5

 $1 \quad 3$  $68$ 保持时间为 20 25 秒。  $5.3.1$   $5.3.2$   $*$   $*$   $*$   $*$   $*$ "ENTER"键,显示屏出现图 5.3.6

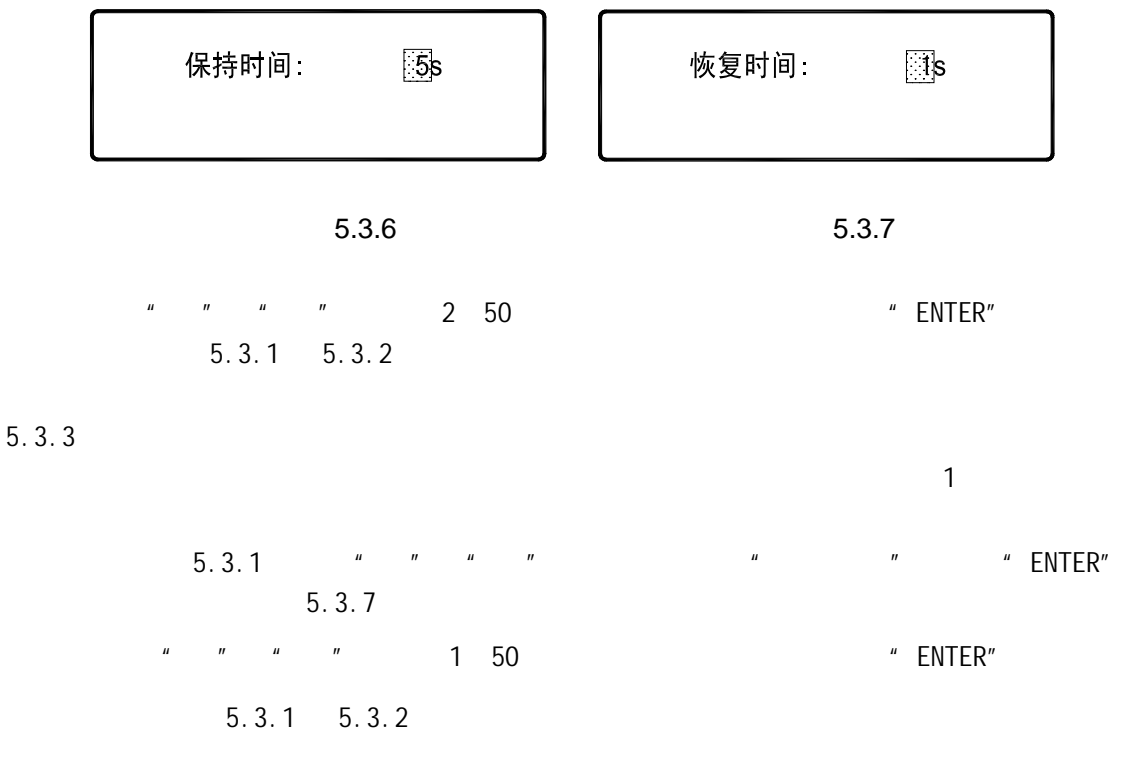

 $5.3.4$ 

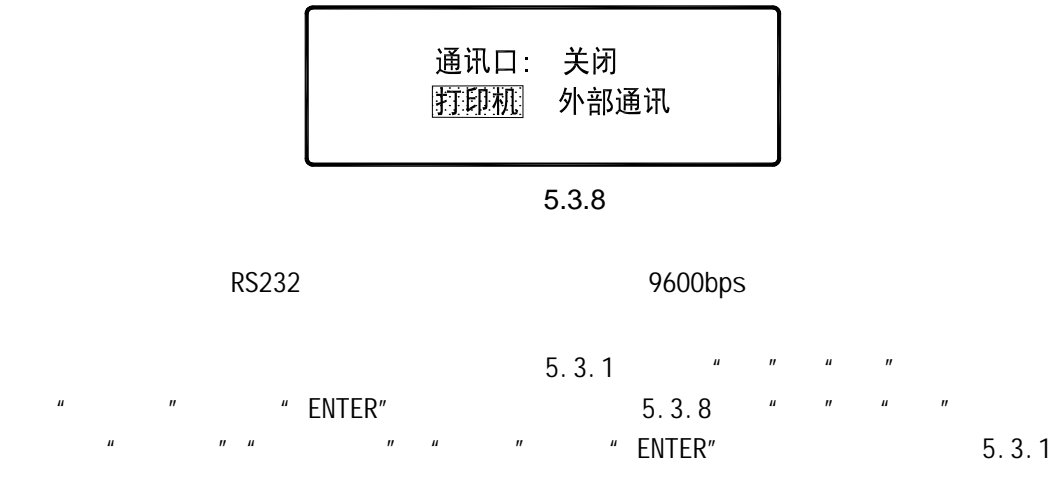

5.3.2

 $5.3.5$ 

" MENU" 5.1.1 5.1.2

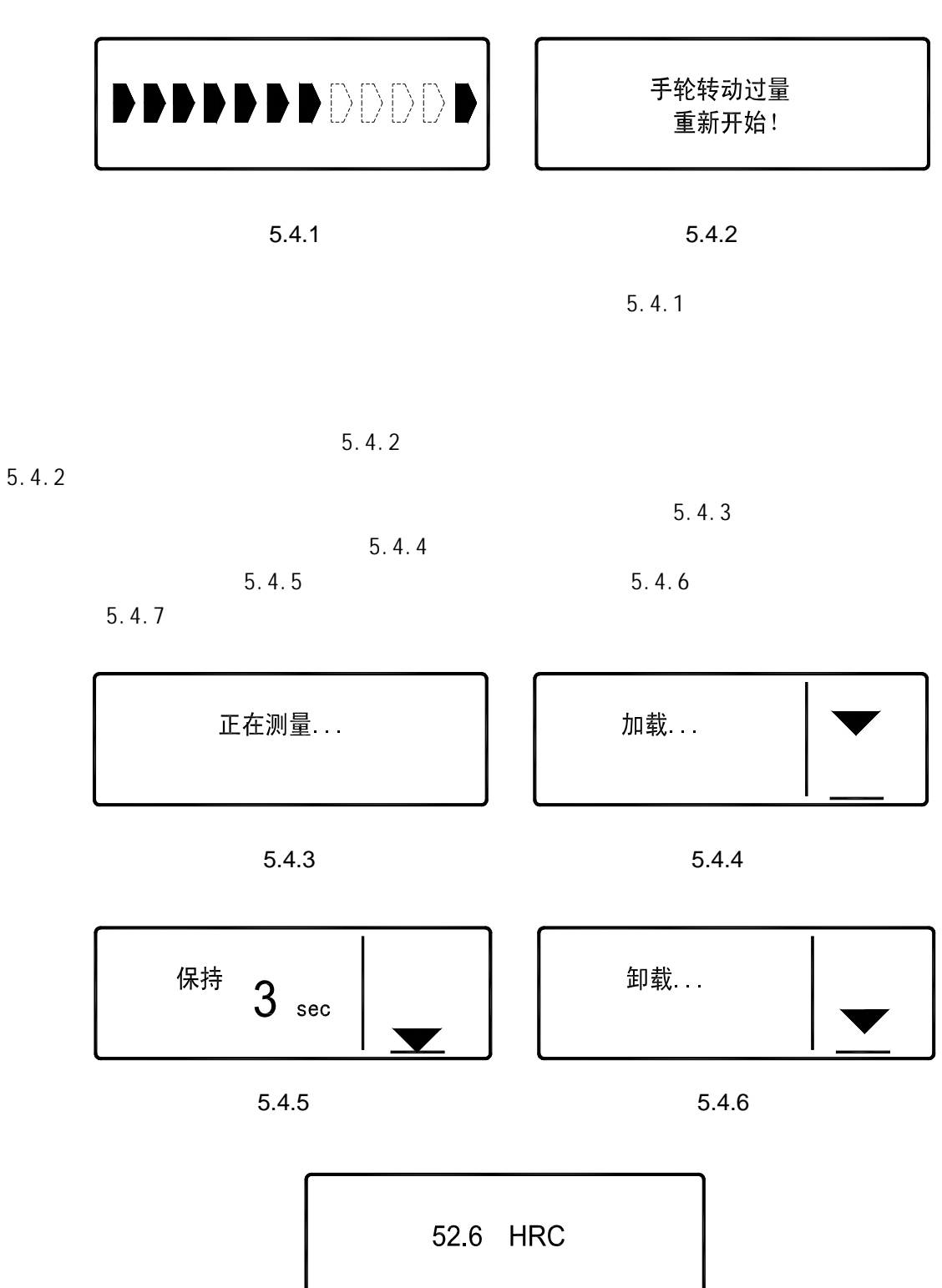

 $5.4.3$ 

 $5.1.2$ 

 $5.1.1$ 

5.4.7

5 5 辅助功能

## $5.1.1$   $5.1.2$

 $5.5.1$ 

 $5.5.2$ 

 $*$  +/-" 5.5.1,  $*$   $*$   $*$   $*$   $*$  $\frac{1}{2}$  and  $\frac{1}{2}$  and  $\frac{1}{2}$  a  $\frac{1}{2}$   $\frac{1}{2}$ 

\n
$$
1. \, \text{L} \cdot \text{R} = \boxed{60.0} \, \text{HRC}
$$
\n

\n\n $2. \, \text{T} \cdot \text{R} = 55.0 \, \text{HRC}$ \n

5.5.1

 $5, 5, 2$ 

58.6HRC, 60HRC, 55HRC  $5.5.3$ 

| 58.6 HRC + 60.0<br>$+ 55.0$                                                 | 52.6 HRC + 60.0<br>$+550$<br>超出上下限期                                            |
|-----------------------------------------------------------------------------|--------------------------------------------------------------------------------|
| 5.5.2                                                                       | 5.5.3                                                                          |
| $^{\prime\prime}$ +/- $^{\prime\prime}$                                     |                                                                                |
| ${\sf N}$<br>$5.5.4$ " "<br>$\mathbf{u}$<br>$\mathbf{u}$<br>$5.1.1$ $5.1.2$ | $\boldsymbol{\mu}$<br>$\boldsymbol{n}$<br>2 99<br>N<br>$\mathsf N$<br>" ENTER" |
| $N = 10(2-99)$                                                              | $n=6$ , $N=10$<br>52.6 HRC<br>$\overline{\vee}$<br>$\boldsymbol{\mathsf{X}}$   |

 5.5.4 5.5.5 n N 5.5.5 10  $\,$  6  $\,$  52.6HRC  $\,$  n=N  $\overline{X}$  S Max 5.5.6 Min R

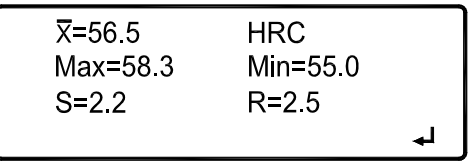

5.5.6

$$
\overline{X} = \frac{1}{N} \sum X_i
$$
  

$$
S = \sqrt{\frac{1}{N-1} \sum (\overline{X} - X_i)^2}
$$
  
R=Max-Mi n

" ENTER" 5.1.1 5.1.2

 $5.3.4$ 

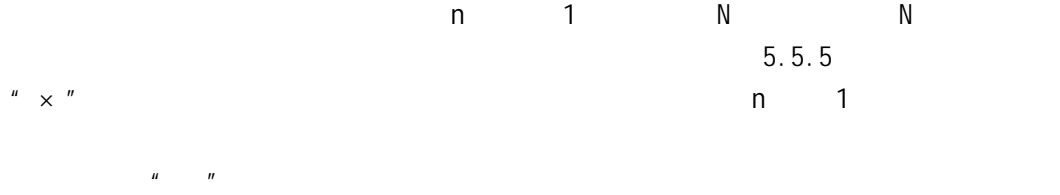

 $5.5.3$ 

具备将 HRA 标尺值转换为 HBS HBW HV HK 值;将 HRB 标尺值转换为 HB10 HB30 HV HLD  $_{\rm b}$  HK  $_{\rm HRC}$  . HRS HBW HV HLD  $_{\rm b}$  HK  $_{\rm HRD}$ 标尺值转换为 HV HK HB 值;将 HRE 标尺值转换为 HV HK HB 值;将 HRF 标尺值转 HV HB **HR15N HR30N HR 45N HR15T** HR30T HR45T **HV HB** b HK

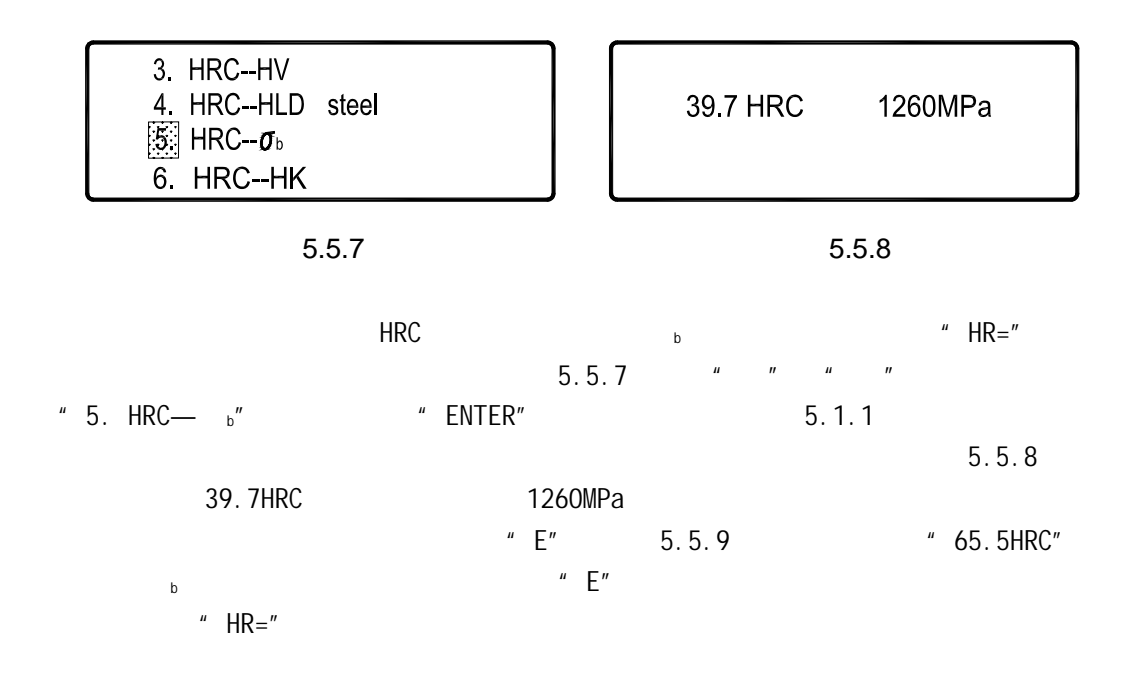

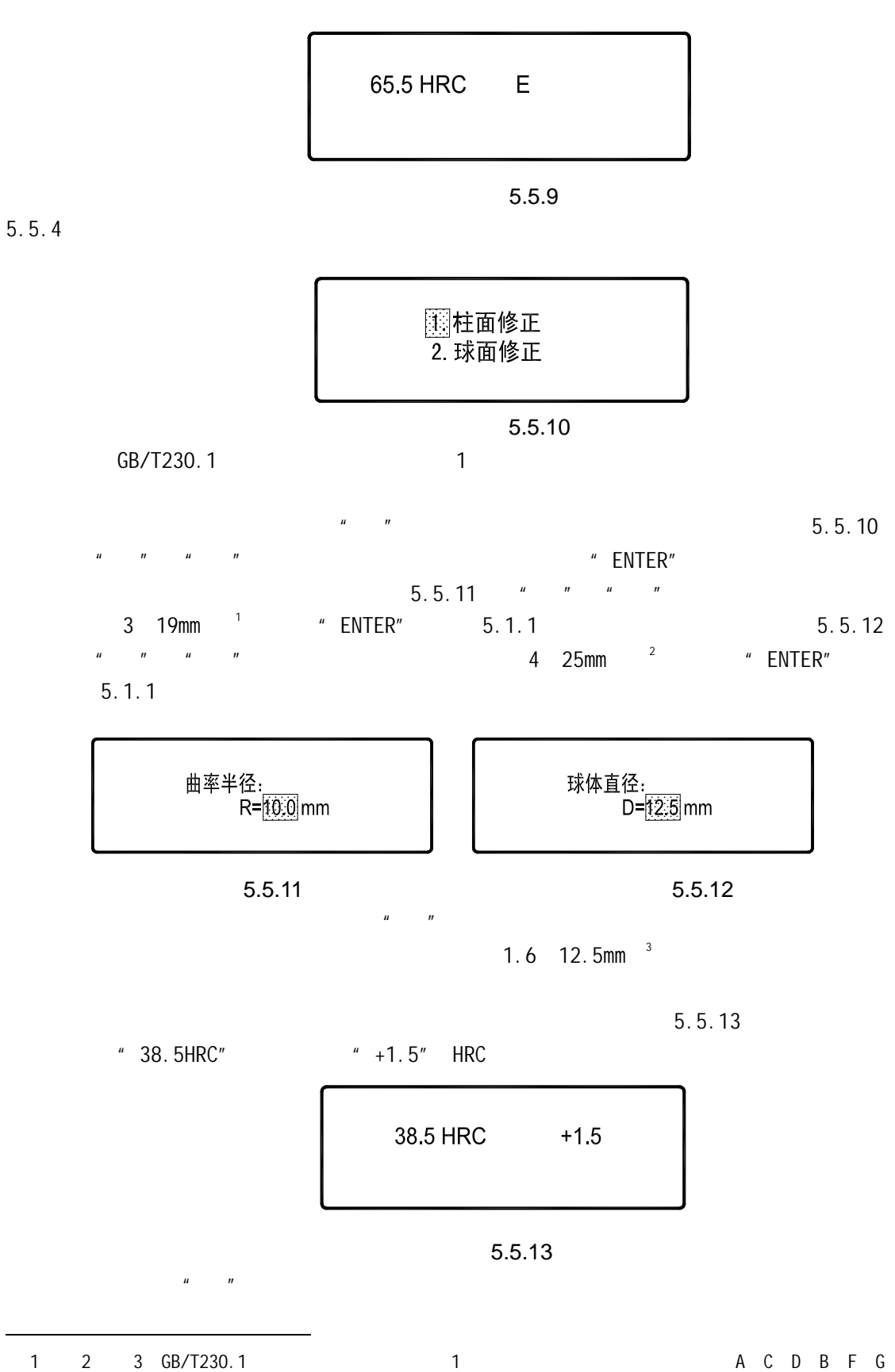

 $N$  T c

 $\overline{a}$ 

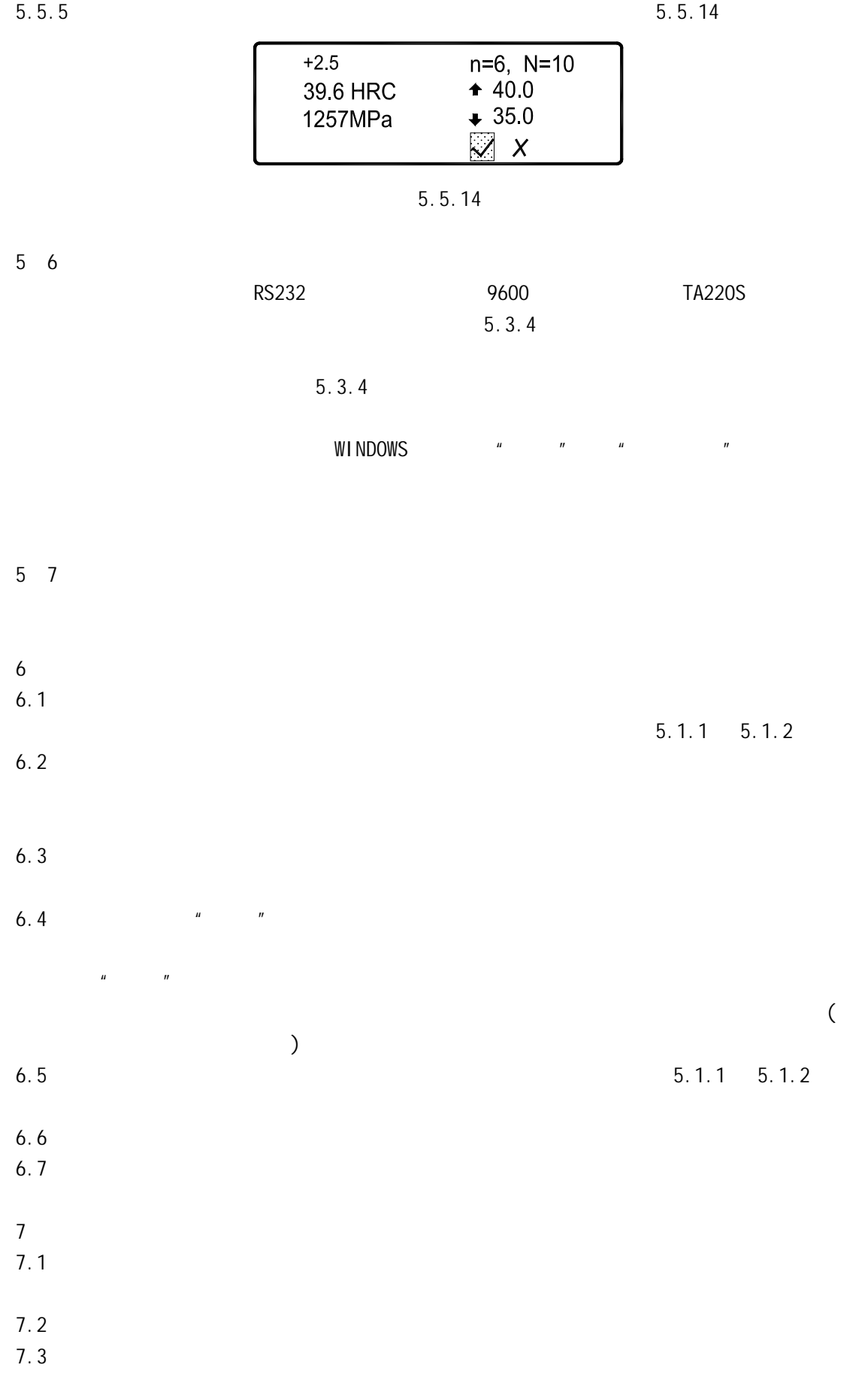

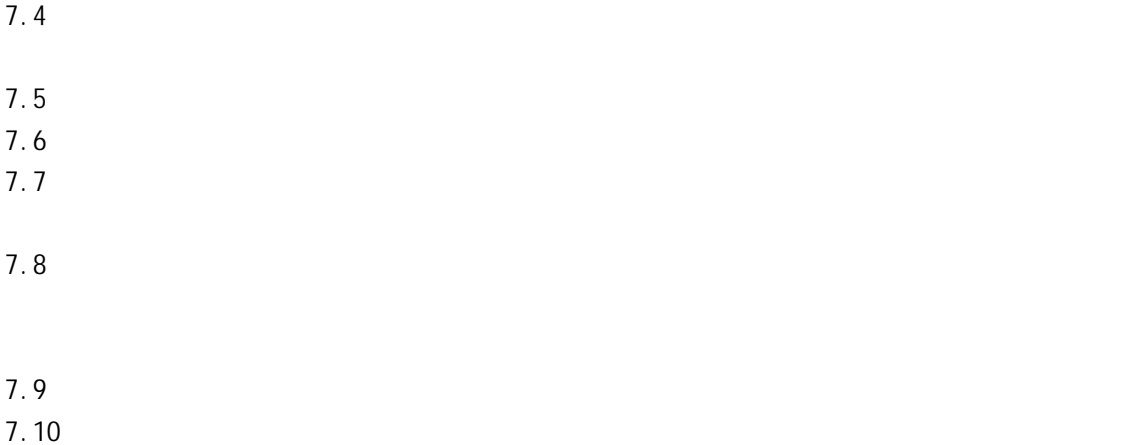

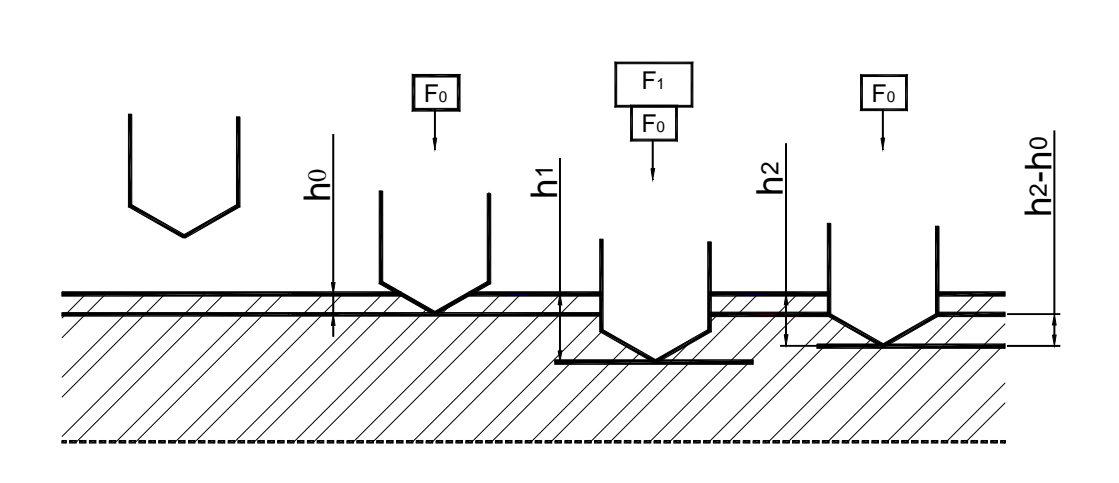

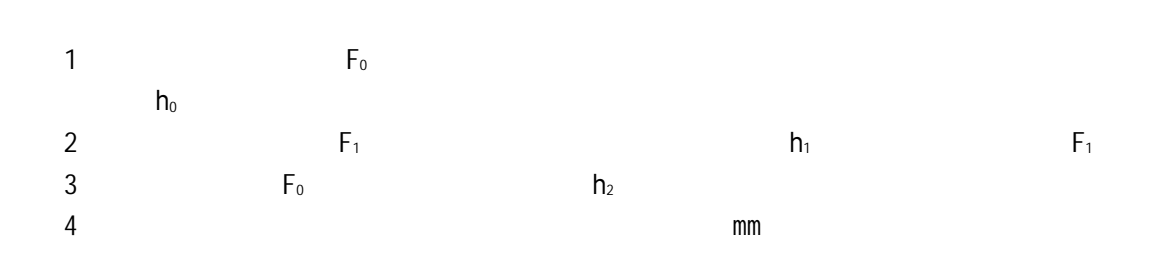

附图 1

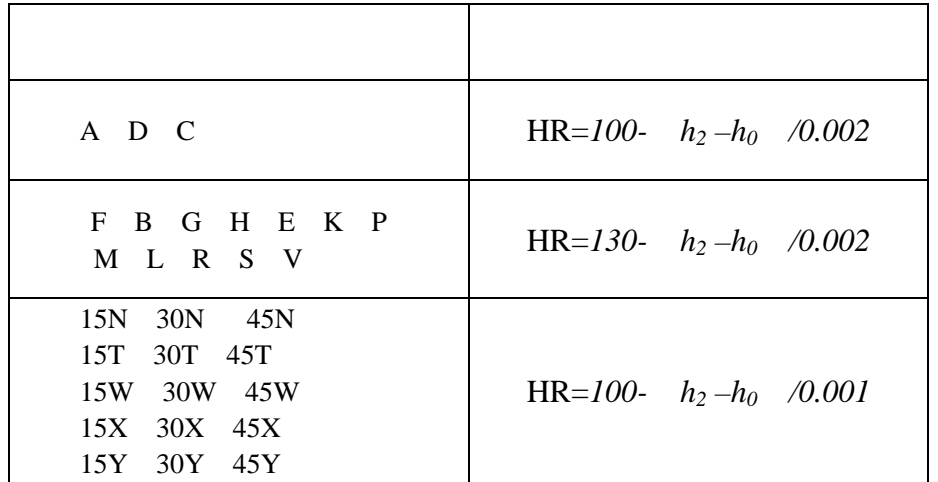

 $\sim$  1

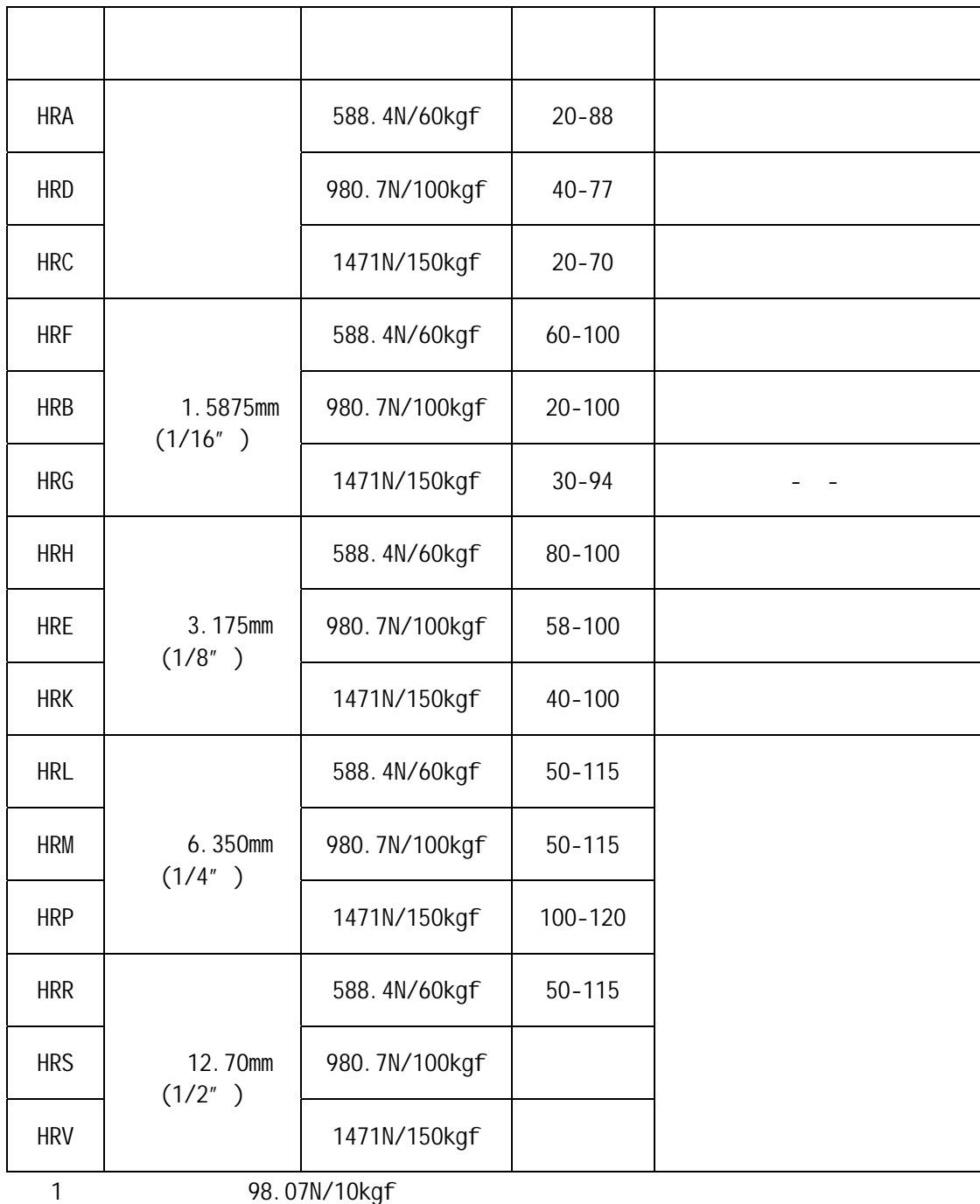

 $\overline{2}$  2

 $15$ 

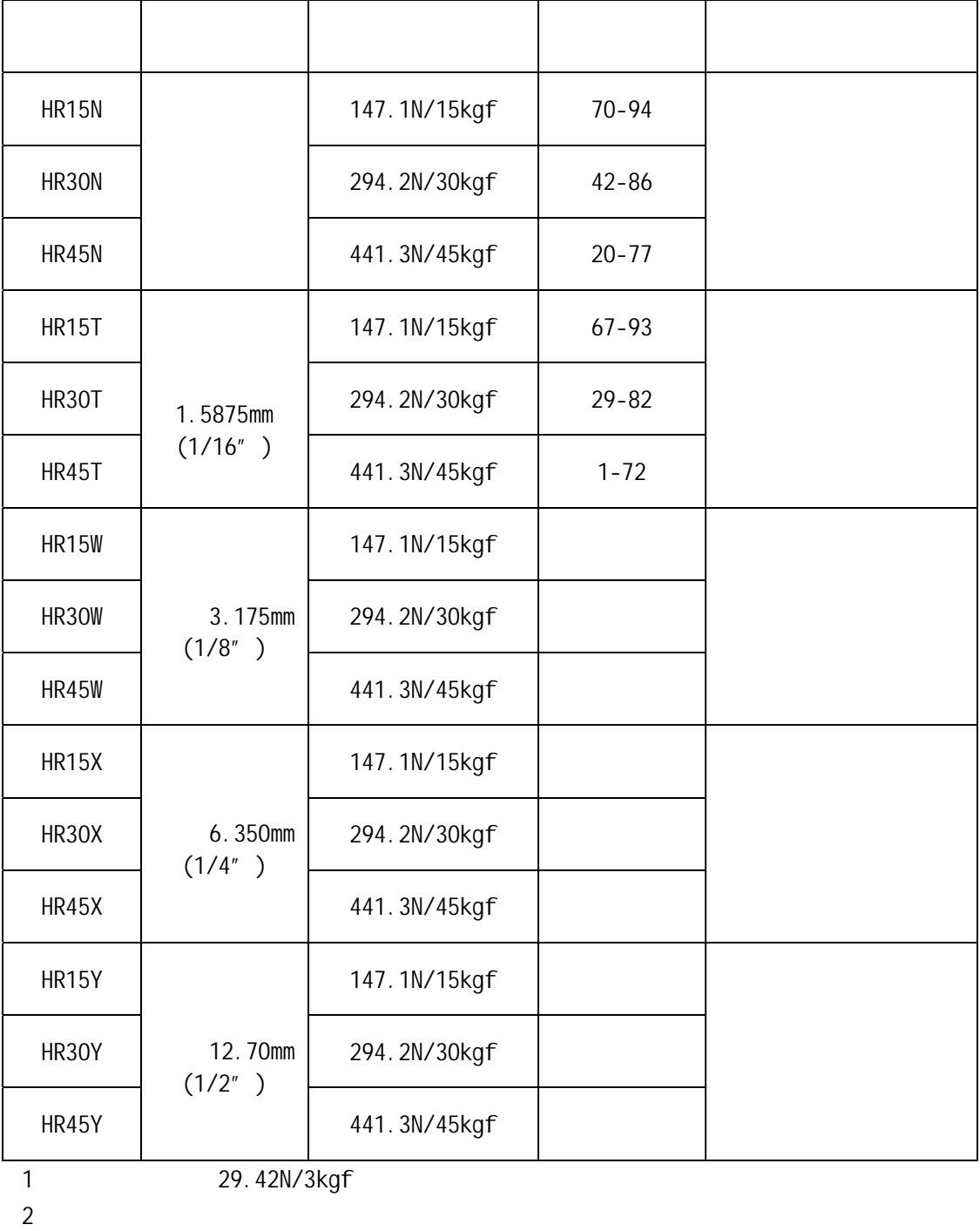

 $\overline{a}$  15  $\overline{a}$ 

 $\overline{3}$ 

 $\begin{array}{ccc} 2 & \hspace{1.5cm} 3 & \hspace{1.5cm} 4 \end{array}$ 

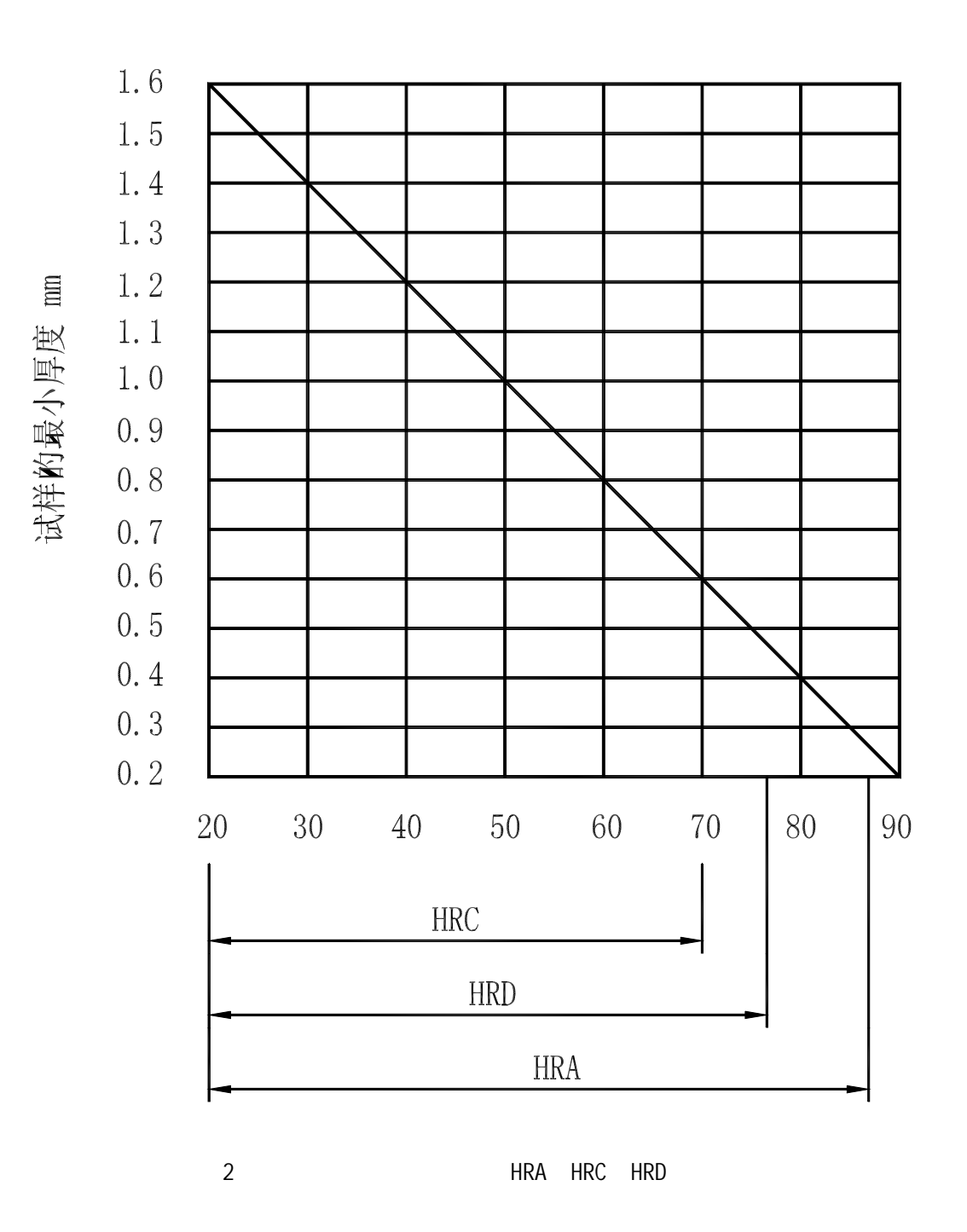

 $4$ 

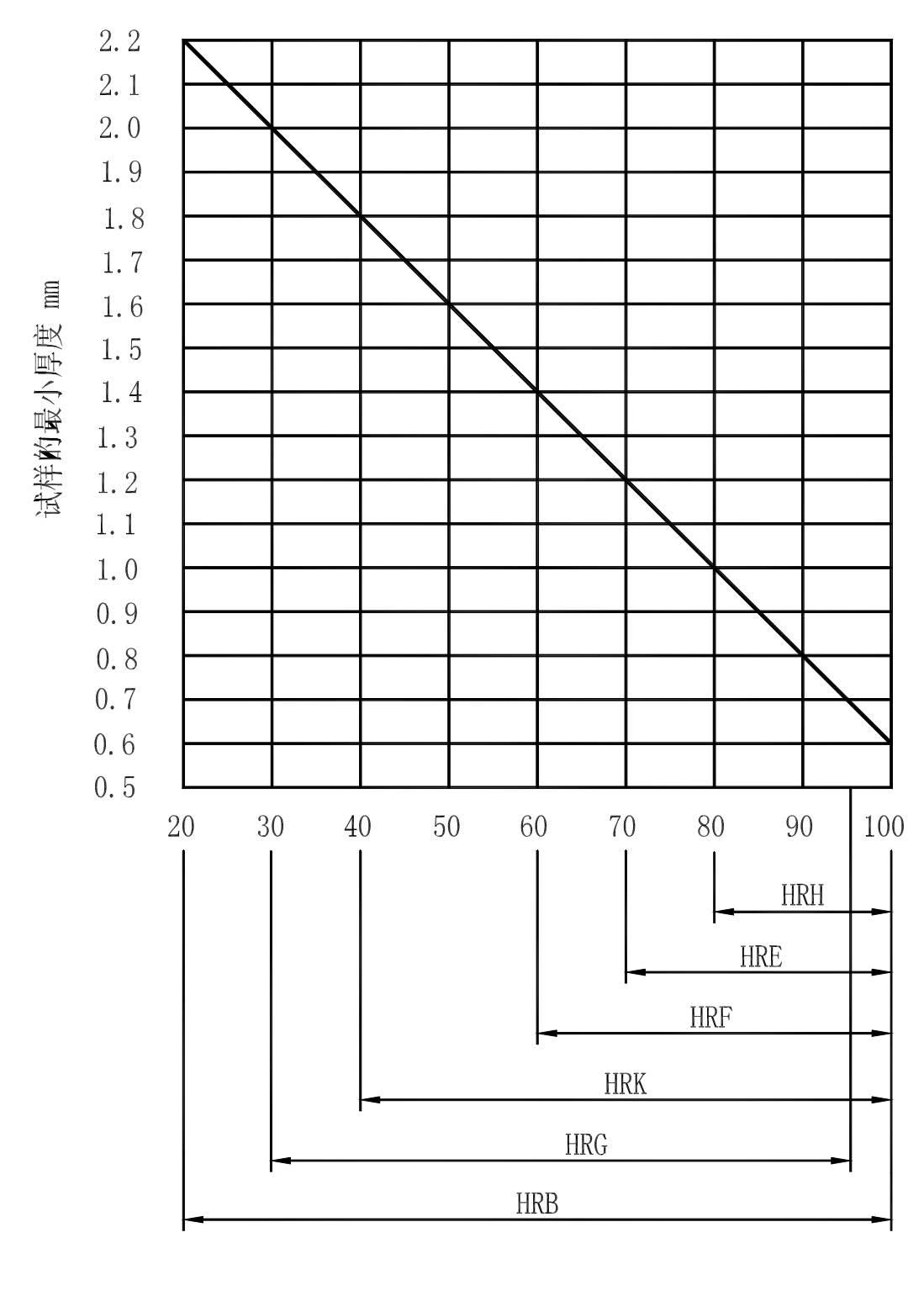

3 HRB HRE HRF HRG HRH HRK

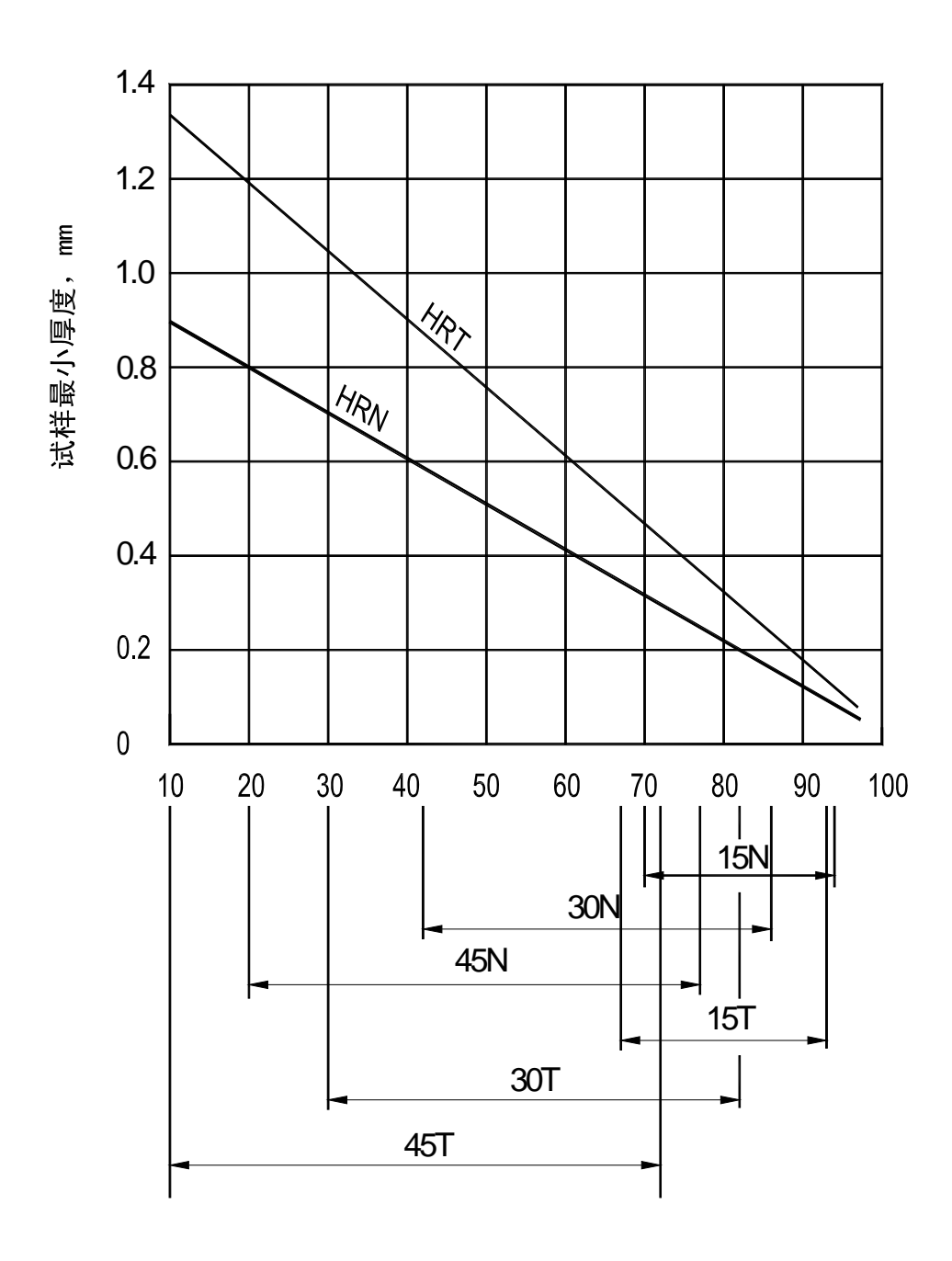

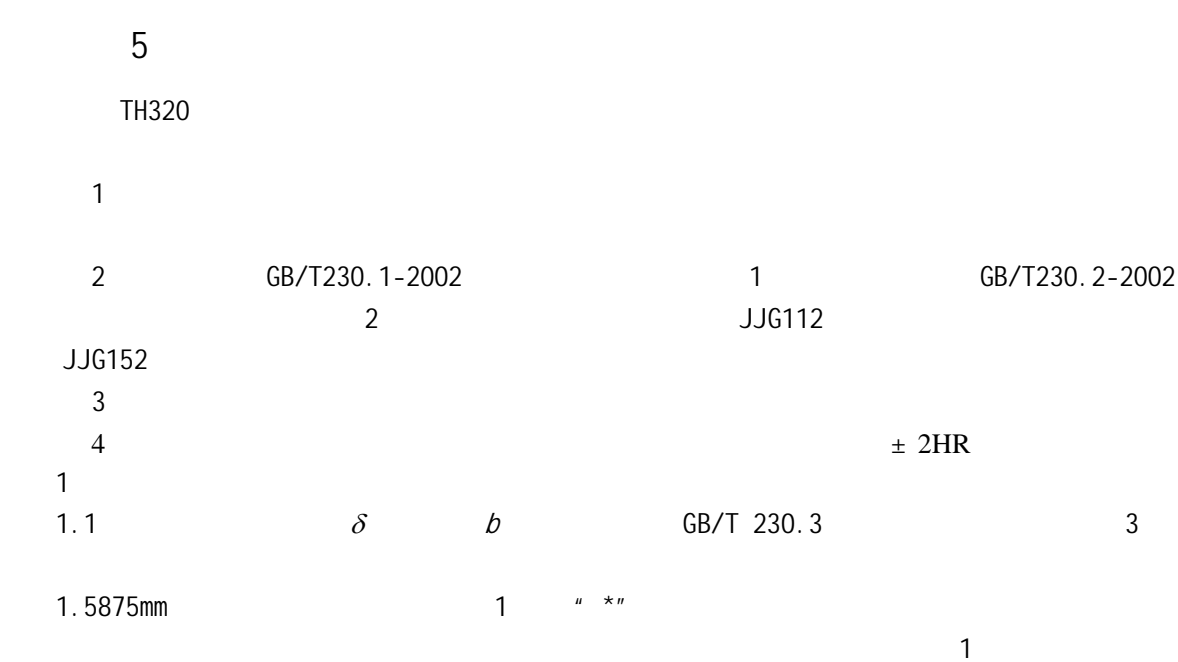

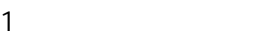

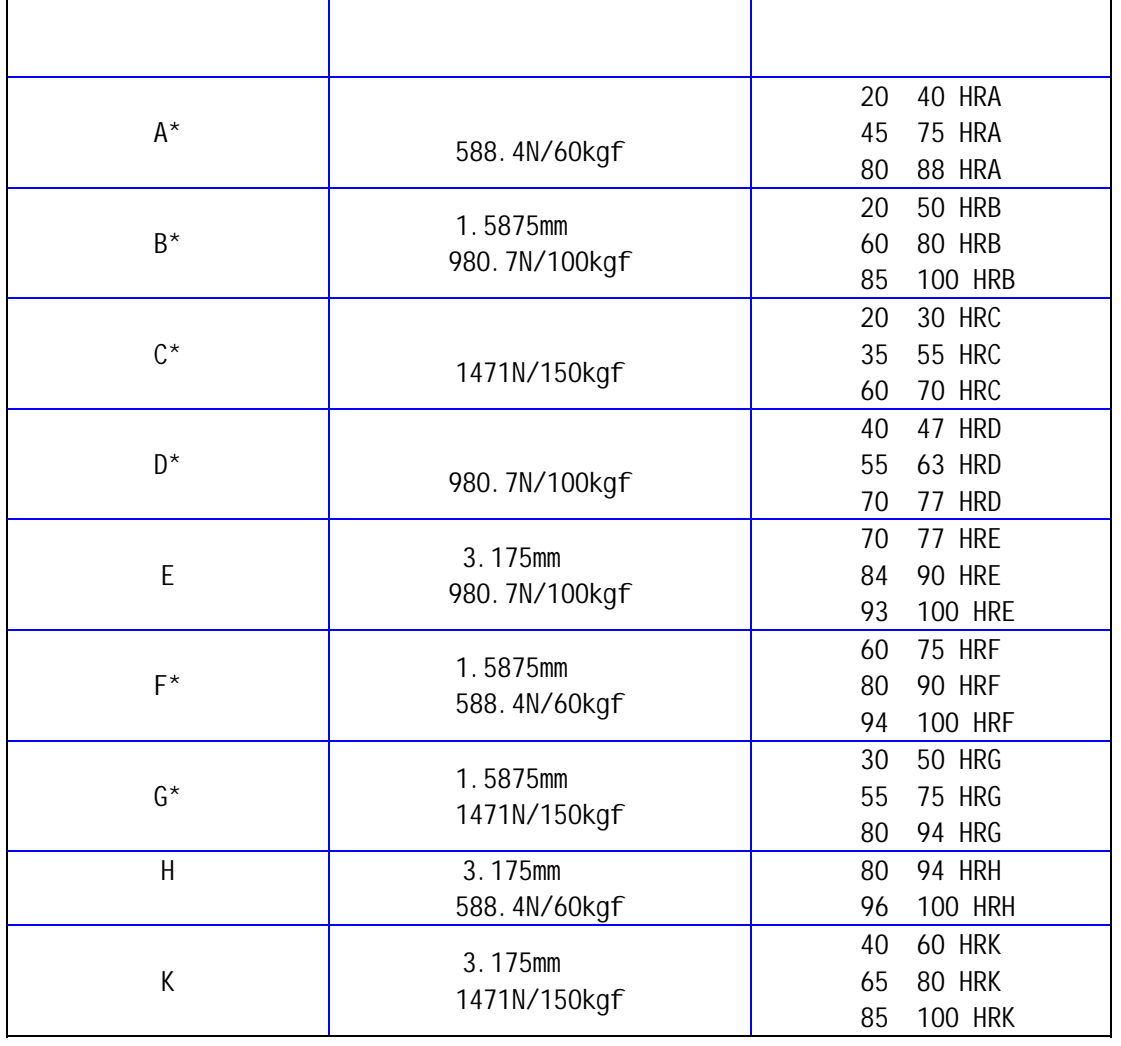

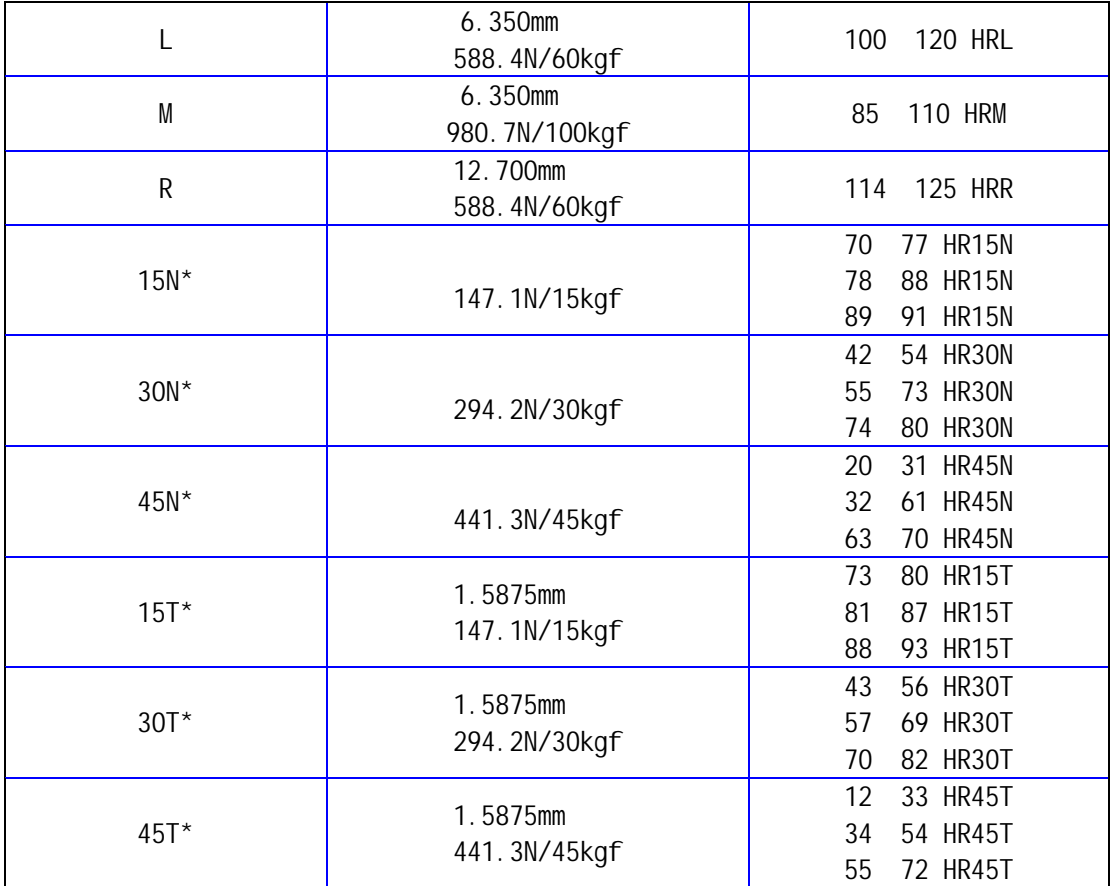

1.2 **GB/T 230.1-2002** 

 $1.3$  1  $\delta = \overline{HR} - HR$  (1)  $\overline{\textit{HR}}$  —  $HR -$ 1.4  $\overline{p}$  2 *b* = *HR*max − *HR*min …………………………(2)  $HR_{\text{max}}$  —  $HR_{\min}$ — 1.5  $GB/T230.2-2002$   $\delta$  b 2

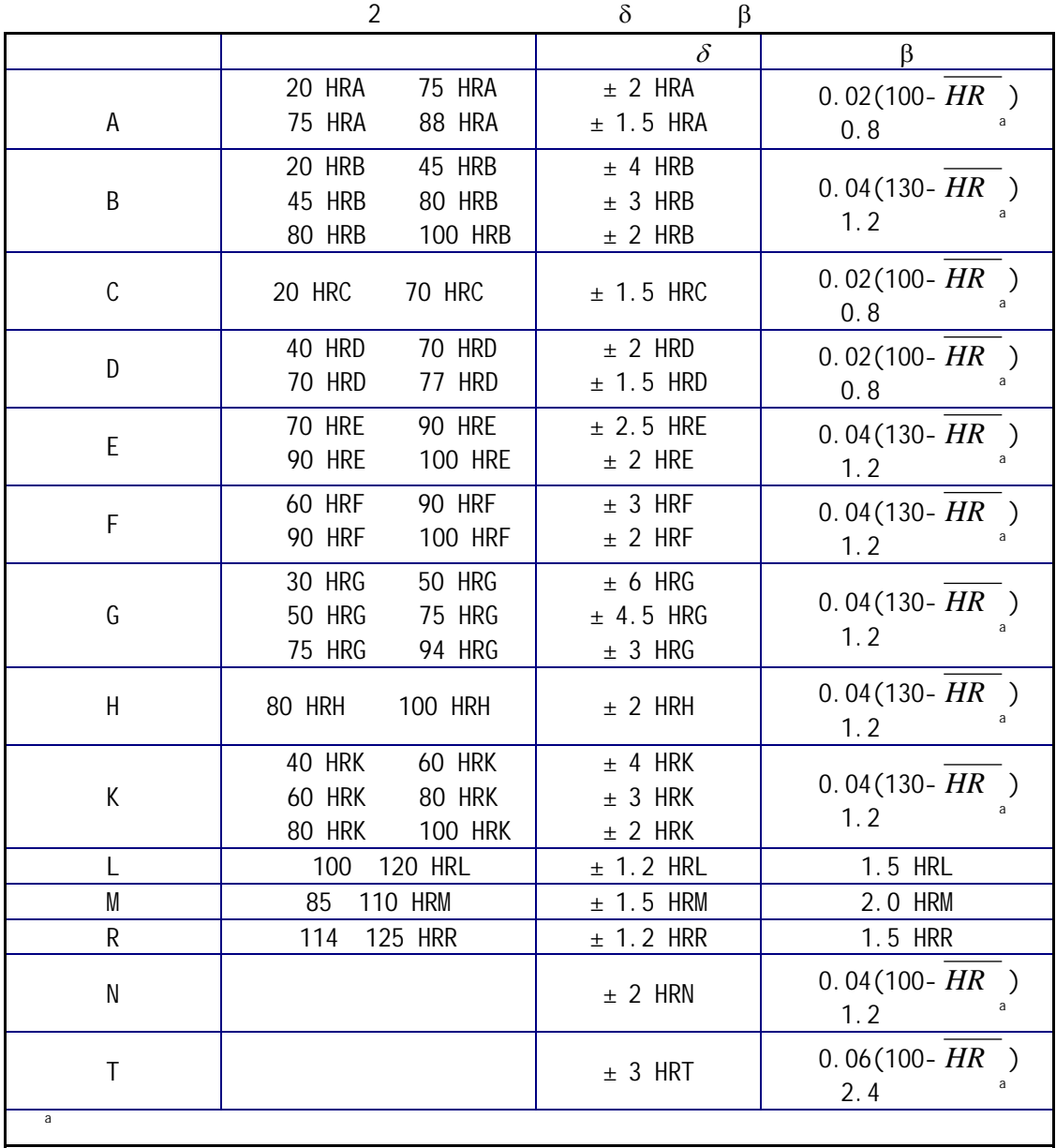

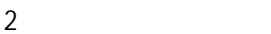

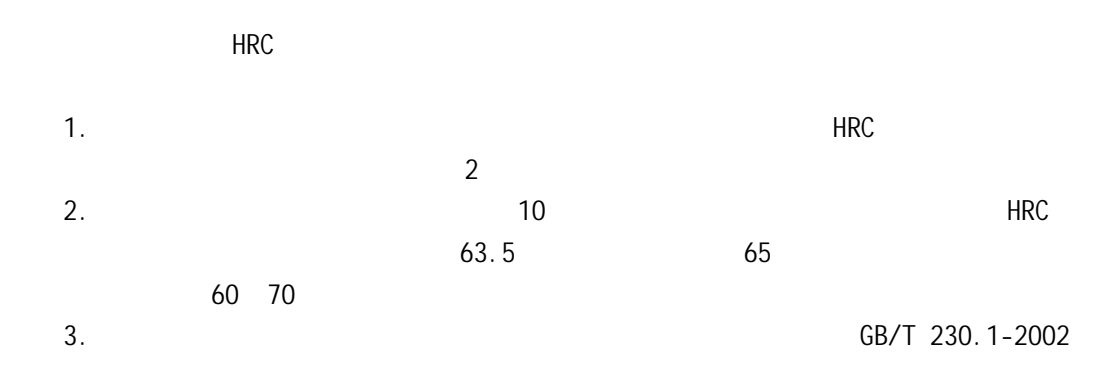

63.5HRC 65.2HRC

 $" -1.7"$ 

 $2<sub>mm</sub>$ .

4. The contract of the contract of the ENTER"  $\alpha$  ENTER"  $\alpha$  ENTER"  $\alpha$  ENTER"

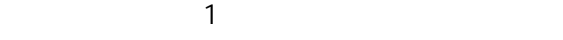

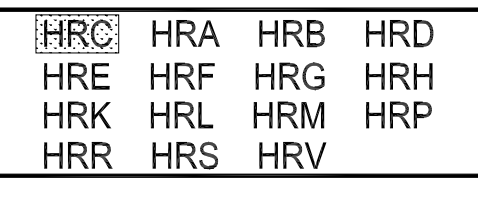

1 5. 按"▲""▼" 将光标移到要修正的硬度标尺上,如到"HRC"上,然后按"ENTER"  $\sim$  2

> Set the compensation  $50 - 60$  $+$  $0.0$

- $6.$   $*$   $*$   $*$   $*$   $*$   $*$   $50-60"$ "  $60-70$ " "  $ENTER"$  "  $+$ " 7.  $\frac{u}{v}$   $\frac{u}{v}$   $\frac{u}{v}$   $\frac{u}{v}$   $\frac{u}{v}$   $\frac{u}{v}$   $\frac{u}{v}$   $\frac{u}{v}$   $\frac{u}{v}$   $\frac{v}{v}$   $\frac{v}{v}$  ENTER"  $" 0.0"$
- 8. 按"▲"或"▼"直到"0.0"变为 "1.7",然后按"ENTER"确认。
- 9. *"* MENU" 1
- 10. **\*\*\* ALCONOMIZE MENU** \*\*
- 11.  $\blacksquare$
- $12.$